v1.0 (EN)

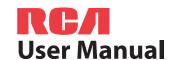

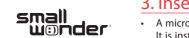

RCA Small Wonder Camcorder www.rcaaudiovideo.com

Congratulations on purchasing your new RCA High Definition Small Wonder Camcorder.

Please read these instructions for quick tips on using the product.

# 1. Content of the box

- SmallWonder Camcorder
- AV cable
- USB cable
- 2 x AA Batteries
- Wrist strap

# Carrying Case

- User Manual
  - Owner Registration card
  - 4GB microSD card (installed in the camcorder)

# 2. Battery Installation

- 1. Push (to the right) and hold the front cover lock at the bottom of the camcorder.
- 2. Slide the front cover down and then lift up to
- 3. Replace or install 2 AA batteries.
- Make sure you align the battery polarities as
- In the case of low battery, a low battery icon ( ☐ ) will flash on the screen. Please change batteries when battery icon is flashing.
- · Alkaline batteries are recommended for best results under normal use. For extended video shooting, Energizer e2 Lithium AA batteries are recommended.
- 4. Replace the front cover and slide up to lock.

# 3. Inserting microSD memory card

4. Setting date and time

- A microSD memory card is included and already inserted in the camcorder. microSD card It is installed between the batteries in the front compartment.
- To remove card, push card in until a click is heard and the card will pop out slightly, then remove the card.
- To insert card, align card with Card Symbol on camcorder and slide in until a click is heard. The card icon ( ) appears on the screen with memory card inserted.

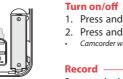

Front compartment

- While recordina: 1. Press ◀ or ▶ to shift among month, date, hour and minute and press + or – to set the date/time values.
- 2. Press ◀ or ▶ to select *DONE* and then press the red RECORD button to save settings. Or press **DELETE** to exit without saving.
- Date and time setting can be accessed by pressing and holding PLAY/PAUSE and ON/OFF together while the camcorder is turned off.

# 5. Using your camcorder

- . Press and hold **ON/OFF** to turn on.
- Press and hold ON/OFF to turn off.
- Camcorder will automatically turn off after 2 minutes if not in use.

Press and release the red RECORD button (after "READY" appears on the screen) to begin recording.

- A red and the elapsed time appears at the top left corner of the screen.
- The red recording light on the camcorder front turns on.

### Pausina a recordina:

- Press PLAY/PAUSE.
- A pause indicator II replaces the red at the top left corner and "Recording Paused" flashes in the middle of the screen.
- To resume recording, press and release PLAY/ PAUSE again.

While playing or recording, press and release the red RECORD button ■ to stop the playing or recording. Back view

- LCD screen

To select another video, refer to Selecting videos. 2. Press and hold **PLAY/PAUSE** for three seconds to play all videos. For self recordings, the LCD

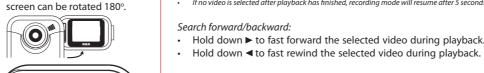

RСЛ

**Audio speaker** 

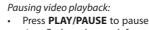

Press **PLAY/PAUSE** to pause playback (a pause indicator II and the remaining playback time flash at the top left corner of the screen).

1. Press PLAY/PAUSE to start playback of the most recent recording or the selected video.

Press **PLAY/PAUSE** again to resume playback.

## Selectina videos:

Press and release ▶ to cue the next video.

If no video is selected after playback has finished, recording mode will resume after 5 seconds.

Press and release 

to cue the previous video.

- Press **DELETE** and the last recording and "DELETE VIDEO?" appear on the screen.
- To select another video, refer to Selecting videos.
- 2. Press and hold **DELETE** until the selected video is deleted.
- 3. To delete all videos, press & hold **DELETE** for 3 seconds and then repeat step 2.

• Press and release **WEB PHOTO** to take photo (photo resolution: 1280 x 960 pixel).

### Before or during recording:

- Press + to zoom in.
- Press to zoom out.

- Press + to increase volume.

### Durina plavback:

- Press to decrease volume.

### Video quality selector HQ: High Quality mode

webO: Web quality mode

- The selected setting (HQ or webQ) appears on the display screen during recording.
- The HQ setting is recommended when planning to view video on a TV directly from the

camcorder. Approximate recording duration\* Near DVD 2 hours Camcorder strap hole GOOD 8 hours

\* Recording duration is based on 4 GB microSD card. Actual recording capacity depends on type of video content being recorded.

## USB Connector ARM

Right view

Audio/Video output for connecting to TV or other

Refer to "Viewing videos on TV" and "Recording videos to VHS

AV equipment with the included AV cable.

tape or DVD" overleaf for more information.

AV output —

Front cover lock Tripod screw mount

Front cover -

information.

Refer to Battery installation for more

# Extending the USB Connector ARM:

- . Rotate the LCD screen 180° to show the USB Connector ARM.
- 2. Rotate the USB Connector ARM 180° to extend it.
- Replace the LCD screen.
- Refer to "Connecting to a PC" overleaf for more information. • Use USB Extension Cable (provided) if USB Connector ARM is obstructed or space does not
- permit connection to PC
- Reverse the steps above to retreat the ARM.

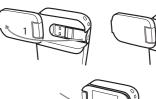

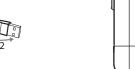

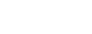

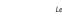

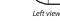

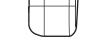

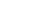

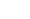

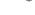

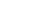

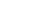

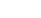

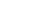

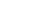

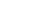

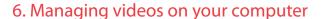

### Windows computer requirements

- Intel Pentium 4 800MHz with at least 512MB of RAM
- Microsoft Windows® XP with Service Pack 2 or Windows Vista™
- SVGA or better display monitor
- Sound Card
- Video card with display settings set at a screen resolution of 800x600 or higher
- Windows Media Player 9 or later\*

### Connecting to a PC

- Extend the USB Connector ARM.
- Refer to "USB Connector ARM" overleaf for more information.
- 2. Align the USB Connector ARM to USB jack of computer and insert.
- Please use the supplied USB Extender Cable if the USB Connector ARM of the camcorder is obstructed or space does not permit direct connection to PC.
- Camcorder will not record when it is connected to computer. 3. The first time you connect the camcorder to a PC, the
- RCA Manage application will start installation automatically. Follow the instructions on screen for installation.

- If the installation does not start automatically, open My Computer and double-click the SmallWonder icon. Double-click rcasw setup to start the installation
- While in the View videos tab, double-click any preview image, thumbnail or file name The installation sequence will only appear the first time you connect your camcorder to a PC. Each subsequent time you connect the camcorder to that PC, the RCA Memory Manager application should open automatically. (depending on the viewing mode) to launch the video in larger single view mode.
- Certain video codecs required to view videos on a PC are licensed under GPL Version 2. Please refer to www.qnu.org/licenses/olc While viewing the video, click the pause "II" button and then click EZ  $Grab^{TM}$  located next licenses/qpl-2.0.txt to the video to save the current screen as bitmap or jpeq file. Click + or - under the
- Memory Manager® is proprietary software licensed by Audiovox Corporation. Text for the Memory Manager End User License agreement for this product can be found in the Help Section of the Memory Manager application.

### To save all videos:

• From the View videos tab, click the SELECT button in the upper right corner to check all videos and then click the SAVE button.

### To save selected videos:

- From the View videos tab, click the checkbox next to the video(s) you wish to save then click the SAVE button in the upper right corner.
- All videos will be saved to the default location: Mv Documents\Mv Videos\RCA Small Wonder\Saved Videos\"Category". (Category refers to the genre or category you assigned to the video in the Video Details screen.) If no category was assigned, the video will be saved under the default locations, ...\Default.
- You can add descriptive information about your videos by clicking the Video Details option found on the single view mode under the View videos tab.

1. Click the Share videos tab.

2. Select Email Videos.

wish to send.

Deleting can be done in both the View and Share videos tabs.

3. Select the video(s) you wish to email by clicking on the checkbox next to the video(s) you

playback screen to skip one frame forward or backward.

- Trim your video clips to include only the best footage. Better yet, trim several video clips and . Select the video(s) to be deleted by clicking on the checkbox next to the video(s). then join them together into one movie.
- 2. Click the DELETE button (trash icon) located near the upper right corner 1. Click the Edit videos tab.
- In the Share videos tab. you must first select Email Videos or Upload Videos before following the steps above to delete videos. 2. Click and drag the desired video(s) from the thumbnail collection to the Stage at the bottom of the page
  - 3. Click on a video in the Stage to load it into the edit window to the right.
  - 4. Use the markers to set the new Start and End points of the video clip.
  - 5. Repeat this with any or all videos in the Stage until completed
  - 6. You may rearrange the videos in the Stage by dragging them left or right.
  - 7. Click on the Save button to save the new movie.
  - The original video clips will remain untouched in their current location. The new movie will be saved to My Documents\My Videos\ RCA Small Wonder\Edited Movies directory.

For more detailed instructions on using RCA Memory Manager, please refer to the help section in the software. The descriptions and characteristics in this owner's manual are for the purpose of general reference

4. Click the EMAIL button. Videos will be automatically compressed into a more email friendly WMV format and size for sending. If you have a lengthy

(white) input jacks on the TV. Uploading is another way to share larger videos/files or to share a video with someone using TV output standard: NTSC dial-up modem connection. 2. Turn on the TV and the camcorder.

1. Click the Share videos tab.

recording of 5MB or larger file, you may wish to use the Upload feature instead.

- 2. Select Unload Videos from either YouTube or Box net
- 4. You may play and delete videos viewed on the TV by using the camcorder buttons. 3. Login to the online account provided by YouTube or Box.net. (Registration is free)
- 4. Select the video you wish to upload by clicking on the button next to it.
- Click the Upload Video button.
- Optional: Enter the email address of anyone you wish to notify of the video. An email containing a hyperlink to view the video . Plug in the AV cable (provided) – Insert the single connector end into the camcorder an online will be sent to them. No registration is required to view the video.
- connect the double connector ends to corresponding video (vellow) and audio (white) Videos will be compressed into a more web friendly WMV format and size for uploading. The maximum size for a single upload is inputs of the recording device (VHS or DVD recorder).

## 2. Turn on the camcorder and the recording device.

3. Switch recording device to the video input connected to the camcorder. (Refer to your user manual of the recording device for instructions).

For Customer Service

FAQ's. Owner's Manuals

www.rcaaudiovideo.com

Product Information, Photos.

Visit Our Website At

3. Switch the TV to the selected video input (refer to your TV manual for instructions).

4. Start recording of your recording device and press and hold **PLAY/PAUSE** on the camcorder for 3 seconds to play all videos on the camcorder.

# 9. For customer service and technical support

. Plug in the AV cable (provided) – Insert the single connecto

end into the camcorder (AV iack) and connect the double

connector ends to the corresponding video (yellow) and audio

8. Recording videos to VHS tape or DVD

For information on new and upcoming products and to register your new player. visit www.rcaaudiovideo.com.

7. Viewing videos on TV

Audiovox Electronics Corp 150 Marcus Blvd, Hauppauge, NY 11788 © 2009 Audiovox Electronics Corp.

Trademark Registered

Printed in China

### FCC Information

### This device complies with Part 15 of the ECC Rules. Operation is subject to the following two conditions: (1) This device may not cause harmful interference, and (2) this device must accept any interference received, including interference that may cause undesired operation.

- left in your product for a long period of time. Remove the batteries from the product if you are not going to use it for a month or This equipment has been tested and found to comply with the limits for a Class B digital device, pursuant to Part 15 of FCC Rules. These
- limits are designed to provide reasonable protection against harmful interference in a residential installation. This equipment generates, uses and can radiate radio frequency energy and, if not installed and used in incorrectly may cause them to leak accordance with the instructions, may cause harmful interference to radio
- Discard any leaky or deformed battery immediately. They may communications. However, there is no quarantee that interference will cause skin burns or other personal injury.
- If this equipment does cause harmful interference to radio or television

reception, which can be determined by turning the equipment off and on, the user is encouraged to try to correct the interference by one or more of the following measures

Reorient or relocate the receiving antenna. Increase the separation between the equipment and receiver

not occur in a particular installation.

- Connect the equipment into an outlet on a circuit different from the to which the receiver is connected.

In accordance with FCC requirements, changes or modifications no expressly approved by the manufacturer could void the user's authority to operate this product.

RISK OF ELECTRIC SHOCK

FLASH AND

ARROWHEAD WITHIN RISK OF ELECTRIC SHOCK, TRIANGLE IS A THE TRIANGLE IS A BACK), NO USER-WARNING SIGN SERVICEABLE PARTS INSIDE. IMPORTANT ALERTING YOU OF REFER SERVICING TO "DANGEROUS VOLTAGE" INSIDE THE QUALIFIED SERVICE

SEE MARKING ON BOTTOM / BACK OF PRODUCT

WARNING: TO PREVENT FIRE OR ELECTRICA SHOCK HAZARD, DO NOT EXPOSE THIS PRODUCT RAIN OR MOISTURE.

- 12 Month Limited Warranty if abused. Do not try to charge a battery that is not intended to be Applies to RCA Audio/Video Products
  - AUDIOVOX ELECTRONICS CORP. (the Company) warrants to the original retail purchaser of this product that should this product or any part thereof, under normal use and conditions, be proven defective in material or workmanship within 12 months from the date of original purchase, such defect(s) will be repaired or replaced with reconditioned product (at the Company's option)
  - without charge for parts and repair labor. To obtain repair or replacement within the terms of this Warranty. the product is to be delivered with proof of warranty coverage (e.g.

Warranty information

- Please help to protect the environment by recycling or disposing dated bill of sale), specification of defect(s), transportation prepaid. of batteries according to federal, state, and local regulations. to the Company at the address shown below. This Warranty does not extend to the elimination of externally
  - generated static or noise, to correction of antenna problems, loss/ interruptions of broadcast or internet service, to costs incurred for installation, removal or reinstallation of product, to corruptions caused by computer viruses, spyware or other malware, to loss of media, files, data or content, or to damage to tapes, discs, removable memory devices or cards, speakers, accessories, computers, computer peripherals, other media players, home networks or vehicle electrical systems.
  - in the opinion of the Company, has suffered or been damaged through alteration, improper installation, mishandling, misuse neglect, accident, or by removal or defacement of the factory serial number/bar code label(s), THE EXTENT OF THE COMPANY'S LIABILITY UNDER THIS WARRANTY IS LIMITED TO THE REPAIR OR REPLACEMENT PROVIDED ABOVE AND, IN NO EVENT, SHALL THE COMPANY'S LIABILITY EXCEED THE PURCHASE PRICE PAID BY PURCHASER FOR THE PRODUCT

This Warranty does not apply to any product or part thereof which

OF MERCHANTABILITY MUST BE BROUGHT WITHIN A PERIOD OF

24 MONTHS FROM DATE OF ORIGINAL PURCHASE, IN NO CASE

SHALL THE COMPANY BE LIABLE FOR ANY CONSEQUENTIAL OR

WARRANTY. No person or representative is authorized to assume

consequential damage so the above limitations or exclusions may

not apply to you. This Warranty gives you specific legal rights and

you may also have other rights which vary from state to state.

INCIDENTAL DAMAGES FOR BREACH OF THIS OR ANY OTHER

for the Company any liability other than expressed herein in

Some states do not allow limitations on how long an implied

warranty lasts or the exclusion or limitation of incidental or

connection with the sale of this product.

- Pay any charges billed to you by the Exchange Center for service This Warranty is in lieu of all other express warranties or liabilities. ANY IMPLIED WARRANTIES, INCLUDING ANY IMPLIED WARRANTY not covered by the warranty. OF MERCHANTABILITY, SHALL BE LIMITED TO THE DURATION OF A new or refurbished unit will be shipped to you freight prepaid. THIS WRITTEN WARRANTY, ANY ACTION FOR BREACH OF ANY
- WARRANTY HEREUNDER INCLUDING ANY IMPLIED WARRANTY

Provide you with a new, or at our option, a refurbished unit. The exchange unit is under warranty for the remainder of the original product's warranty

Windows is a registered trademark of Microsoft Corporation in the United States and other countries

only and not as a quarantee. In order to provide you with the highest quality product, we may make changes or modifications without prior notice.

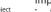

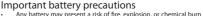

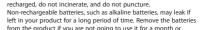

- If your product uses more than one battery, do not mix types and make sure they are inserted correctly. Mixing types or inserting

### Manufacturer/ Responsible party Audiovox Electronics Corp.,

150 Marcus Blvd., Hauppauge, NY 11788

(Please note this phone number is for regulatory matters only. No

technical or product support is available via this number.) Consult the dealer or an experienced radio/TV technician for help.

## For Your Records

In the event that service should be required, you may need both the model number and the serial number. In the space below, record the date and place of purchase, and the serial number: Model No.

Date of Purchase Place of Purchase Serial No.

### Service Information CAUTION: TO REDUCE THE POINT WITHIN THE

This product should be serviced only by those specially trained in DO NOT REMOVE COVER (OR | WARNING SIGN appropriate servicing techniques. For instructions on how to obtain ALERTING YOU OF service, refer to the warranty included in this Guide.

> INSTRUCTIONS Technical Specification ACCOMPANYING THE PRODUCT. Product: Digital Camera Recorder

Brand: RCA

Electrical Consumption: 2 x AA Battery

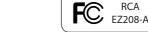

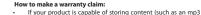

- player, digital voice recorder, etc), it is recommended to make periodic backup copies of content stored on the product. If applicable, before shipping a product, make a back up copy of content or data stored on the device. Also, it is advisable to remove any personal content which you would not want exposed to others. IT IS LIKELY THAT CONTENTS AND DATA ON THE DEVICE WILL BE LOST DURING SERVICE AND REFORMATTING, AUDIOVOX ACCEPTS NO LIABILITY FOR LOST CONTENT OR DATA, OR FOR THE SECURITY OF ANY PERSONAL CONTENT OR DATA ON THE RETURNED DEVICE. Product will be returned with factory default settings, and without any pre-loaded content which may have
- Properly pack your unit. Include any remotes, memory cards, cables, etc. which were originally provided with the product. However DO NOT return any removable batteries, even if batteries were included with the original purchase. We recommend using the original carton and packing materials.

responsible to restore any personal preference settings.

been installed in the originally purchased products. Consumer will

be responsible for reloading data and content. Consumer will be

Include evidence of purchase date such as the bill of sale. Also print your name and address and a description of the defect. Send via standard UPS or its equivalent to:

Audiovox Electronics Corp. Attn: Service Department. 150 Marcus Blvd. Hauppauge N.Y. 11788

1-877-833-3491

Insure your shipment for loss or damage. Audiovox accepts no liability in case of damage or loss en route to Audiovox.

### What we will do:

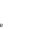

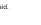

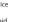

<sup>\*</sup> Available for free download at www.microsoft.com